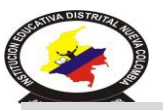

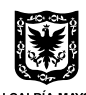

SECRETARÍA DE EDUCACIÓN DEL DISTRITO - SED

Resolución: 2576 agosto 28 de 2002 Resolución: 3860 de noviembre 29 de 2002. Niveles Educativos: Preescolar Básica: Primaria, Secundaria y Media

**DANE**: 111001075272 **NIT**: 830.038.594-9 ICFES**: 112920 CODIGO POSTAL: 111131**

#### Nombre: \_\_\_\_\_\_\_\_\_\_\_\_\_\_\_\_\_\_\_\_\_\_\_\_\_\_\_\_\_\_\_\_\_\_\_\_\_\_\_\_\_\_ Curso: \_\_\_\_\_\_\_

### **1. ¿Cuál es el objetivo de las fórmulas en una hoja de cálculo?**

- a. Complicar el uso de las hojas de cálculo
- b. Administrar los números que usas en una hoja
- c. Crear operaciones matemáticas de forma automática sin tener que hacerlas cada vez que cambiamos datos
- 2. **Una fórmula es**:
- a. Una ecuación que calcula un valor nuevo a partir de los valores existentes
- b. Una ecuación con incógnitas
- c. Una ecuación que calcula incógnitas
- d. Ninguna de las anteriores
- **3. Microsoft Excel evalúa las operaciones en las fórmulas de**
- a. Derecha a izquierda
- b. Abajo a arriba
- c. Izquierda a derecha
- d. Arriba a abajo

## **4. Para que Excel reconozca una formula debo**

- a. Colocar primero el signo =
- b. Colocar un número
- c. Activar la barra de fórmulas
- d. Colocar un operador matemático

# **5. La forma correcta de sumar la celda A2 y la celda B2 utilizando una función es:**

- a.  $= Suma(A2*B2)$
- $b. =Suma(A2+B2)$
- c. =A2+B2
- d.  $= Suma(A2; B2)$
- **6. Los operadores utilizados en Excel son los mismos operadores lógicos que conocemos como el símbolo + para la suma o el símbolo \* para la multiplicación.**
- a. Verdadero
- b. Falso
- **7. Excel es:**
- a. Una base de datos
- b. Un Sistema Operativo
- c. Una hoja de calculo
- d. Un programa de contabilidad
- **8. La intersección entre una fila y una columna se denomina:**
- a. Dato
- b. Campo
- c. Celda
- d. Formula
- **9. Para realizar una multiplicación, utilizamos la función:**
- a. El signo: \*
- b. =PRODUCTO
- c. =PROMEDIO
- $d. = MAX$

#### **10. Las Columnas se identifican con Letras**

- a. Verdadero
- b. Falso

#### **11. Las Filas se identifican con Números**

- a. Verdadero
- b. Falso

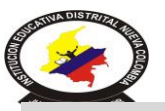

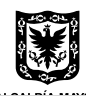

SECRETARÍA DE EDUCACIÓN DEL DISTRITO - SED

Resolución: 2576 agosto 28 de 2002 Resolución: 3860 de noviembre 29 de 2002. Niveles Educativos: Preescolar Básica: Primaria, Secundaria y Media

**DANE**: 111001075272 **NIT**: 830.038.594-9 ICFES**: 112920 CODIGO POSTAL: 111131**

Nombre: \_\_\_\_\_\_\_\_\_\_\_\_\_\_\_\_\_\_\_\_\_\_\_\_\_\_\_\_\_\_\_\_\_\_\_\_\_\_\_\_\_\_ Curso: \_\_\_\_\_\_\_

#### **12. El programa Excel nos permite crear:**

- a. Crear dibujos
- b. ninguna de las anteriores
- c. Cálculos matemáticos
- d. Documento de texto
- **13. En Microsoft Excel una celda se representa por:**
- a. 2
- b. 5
- c. A3
- d. 3A

**14. Fórmula correcta para realizar una división en Excel:**

- a. B4/C4=
- b.  $=BA/C4$
- c. =B4%C4
- **15. Cuál es la extensión de Excel**
- a. docx
- b. bmp
- c. xlsx
- d. pptx
- **16. Si en una celda vemos #####, esto indica que**
- a. la formula tiene un error de sintaxis
- b. la altura de la fila es demasiado pequeña
- c. la anchura de la columna es demasiado pequeña
- d. Ninguna de las respuestas es correcta
- **17. Excel completa una serie de etiquetas o de datos dentro de celdas basándose en los números de las dos primeras celdas que indican la cantidad a sumar o restar para continuar la serie. Esto se conoce como**
- a. auto llenado
- b. borrar un carácter
- c. una hoja de cálculo
- d. un libro de trabajo
- **18. La función para obtener el mínimo de un rango de celdas de la celda A4 hasta la celda A20, es:**
- a. =mínimo (A4:A20)
- b. mínimo (A4, A20)
- c. =min (A4:A20)

# **19. Para obtener el máximo de un rango de celdas es:**

- a. = máximo (A24:A50)
- b. máximo(A24+A50)
- c. =suma (A24:A50)
- d. =max(A24:A50)
- **20. En una fórmula, =SUMA (A 23: A24); que significan los dos puntos (:)**
- a. Delimita un rango de celdas a sumar
- b. Escoge las dos celdas de un lado
- c. Te suma toda la columna y fila que diga